УДК 004

ż

## **Использование Twitter API для отправки твитов и медиафайлов**

*Семченко Регина Викторовна*

*Приамурский государственный университет имени Шолом-Алейхема Cтудент*

*Еровлев Павел Андреевич Приамурский государственный университет имени Шолом-Алейхема Студент*

*Научный руководитель: Глаголев Владимир Александрович Приамурский государственный университет им. Шолом-Алейхема к.г.н., доцент кафедры информационных систем, математики и правовой информатики*

#### **Аннотация**

В данной статье рассмотрена возможность отправки сообщений и видеофайлов без фактического входа в Twitter. Использование Twitter API помогает реализовать данную функцию. Данная работа будет проведена с помощью языка программирования Ruby и инструментом Twurl. **Ключевые слова:** Twitter, API, twurl

# **Using the Twitter API to Send Tweets and Media**

*Semchenko Regina Viktorovna Sholom-Aleichem Priamursky State University student*

*Erovlev Pavel Andreevich Sholom-Aleichem Priamursky State University student*

*Scientific adviser: Glagolev Vladimir Alexandrovich Sholom-Aleichem Priamursky State University Candidate of geographic sciences, associate professor of the Department of Information Systems, Mathematics and Legal Informatics*

#### **Abstract**

This article explored the ability to send messages and videos without actually logging into Twitter. Using the Twitter API helps to achieve this functionality.

This work will be carried out using the Ruby programming language and the Twurl tool.

### **Keywords:** Twitter, API, twurl

«Twitter API» можно использовать для обновления статуса или отправки твитов и медиафайлов другим пользователям без фактического входа в «Twitter». Также можно получить список последних твитов по конкретному хэштегу или от других пользователей в вашем географическом регионе.

API – сокращение от «Application Programming Interface» , в основном представляет собой список методов, с помощью которых два программных приложения могут взаимодействовать друг с другом. Ключевые методы:

- «GET» метод получения некоторых данных.
- «POST» метод создания данных.
- «PUT» метод обновления некоторых данных.
- «DELETE» Метод удаления некоторых данных.

API Twitter позволяет вам получать доступ к данным и отправлять такие данные, как сообщения и мультимедиа, без необходимости открывать приложение «Twitter». Вместо этого происходит их отправление с помощью инструмента командной строки, такого как «cURL» или «Twurl» инструмента, который предоставляет определенным пользователям доступ к «API Twitter».

А.Г.Янишевская, М.А.Чурсин рассмотрели в своей работе использование сторонних интерфейсов для использования социальных сетей Facebook и Twitter [1]. Т.Р. Бабаев описал процесс создания приложения, работающего с Twitter [2]. Д.В. Королев в своей работе подсчитывает количество пользователей из социальной сети Twitter, сообщения которых были написаны по главной новостной тематике дня [3]. Катермина В.В., Рябченко Н.А., Липириди С.Х., Гнедаш А.А., Малышева О.П. создали эмпирическую базу, которые содержат следующие массивы данных: сообщения, публикуемые пользователями указанных сетей; динамику ответов (ретвитов) на публикуемые сообщения; данные о пользователях, публикующих эти сообщения, с фиксацией их взаимодействия для анализа их активности в виде социального графа; используемые пользователями хештеги для маркирования и классификации информации в социальных сетях; часто употребляемые слова и словосочетания с фиксацией их взаимодействия для анализа активности употребления как социального графа с целью выявления доминирующих тематик в сетевом дискурсивном поле [4].

Перед началом работы необходимо выполнить следующие требования:

- Создать учетную запись разработчика Twitter.
- Открыть страницу управления приложениями и создать приложение. Нужно только дать ему имя, ввести любой URL-адрес веб-сайта и описание из 100 слов.
- Установить Ruby. Это необходимо для запуска Twurl.
- Установите Twurl.

При желании можно установить «JQ», процессор JSON командной строки. Это упрощает чтение ответов JSON, возвращаемых вызовами API.

Чтобы отправлять вызовы API в «Twitter», понадобится набор ключей доступа, уникальных для каждой учетной записи разработчика. Чтобы получить ключи необходимо:

- Войти в учетную запись разработчика «Twitter».
- экран  $\bullet$  Перейти на управления приложениями  $\mathbf{M}$ нажать «Подробности» для приложения.
- Щелкнуть вкладку «Ключи и токены» и сгенерировать новый секретный ключ АРІ.
- Скопировать или записать клиентский АРІ и секретные ключи.
- Авторизовать приложение и учетную запись «Twitter», выполнив команду в терминале, для этого нужно заменить <key> и <secret> полученными уникальными ключами (рис.1).

```
twurl authorize -consumer-key <key> -consumer-secret <secret>
```
Рисунок 1 - Команда авторизации приложения

- «Twurl» возвращает URL-адрес. Необходимо скопировать  $\overline{M}$ вставить его в браузер, чтобы получить PIN-код.
- Далее скопировать и вставить PIN-код в терминал и нажмать Enter.

На этом подключение проекта к «Twitter» готово.

«Twurl» - это в основа «cURL», который был модифицирован специально для «Twitter API». Он предоставляет токен доступа и подписывает все последующие запросы, которые отправляются этим токеном доступа.

получить базовому Чтобы рекомендации  $\overline{10}$ использованию. необходимо ввести команду «twurl - h» в терминале.

- «-d», «--data [данные]» (Отправляет указанные данные в запросе  $\bullet$ POST на HTTP-сервер).
- «-А», «--header [заголовок]» (Добавляет указанный заголовок к запросу на НТТР-сервер).
- «-H», «--host [host]» (Укажите хост, на который будут отправляться  $\bullet$ запросы (по умолчанию: api.twitter.com)).
- $\langle x-X\rangle$ ,  $\langle x-\text{request-method}\rangle$  [метод] (Метод запроса (по умолчанию:  $\bullet$  $GET)$ ).
- «-f», «--file [путь к файлу]» (Укажите путь к файлу для загрузки).
- «-F», «--file-field [field name]» (Укажите имя параметра POST для данных загрузки файла (по умолчанию: media)).

Так же можно обновить статус «Twitter» с помощью «statuses/update» команды «POST». В документации говорится что, это обновляет текущий статус аутентифицирующего пользователя.

Чтобы обновить статус в «Twitter» используется следующая команда (рис.2).

```
twurl -d 'status = ЗДЕСЬ ВВОДИТСЯ ТЕКСТ ДЛЯ СТАТУСА.' /1.1/statuses/update.json | j
   Рисунок 2 – Команда для обновления статуса
```
После чего на странице обновляется твит (рис.3).

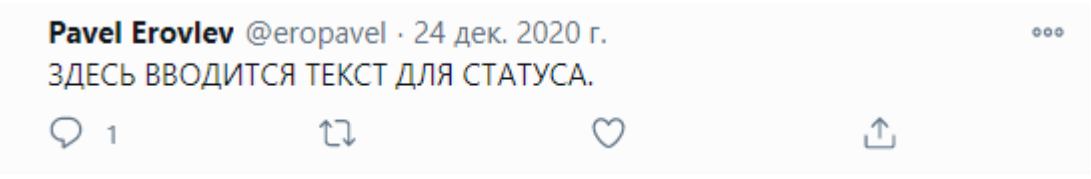

Рисунок 3 – Твит с помощью «Twurl»

Также можно загрузить медиафайлы в «Twitter» с помощью «Twurl»:

- Изображение размером до 5 МБ.
- GIF размером до 15 МБ.
- Видео размером до 15 МБ.

Чтобы загрузить файл с компьютера, используется «media/upload» команда (рис.4).

```
twurl -X POST -H upload.twitter.com "/1.1/media/upload.json" -f ~/Desktop/itworked.gif -F media
```
Рисунок 4 – Команда отправки медиафайлов

Ответ содержит идентификатор носителя, который необходимо опубликовать в Twitter (рис.5)

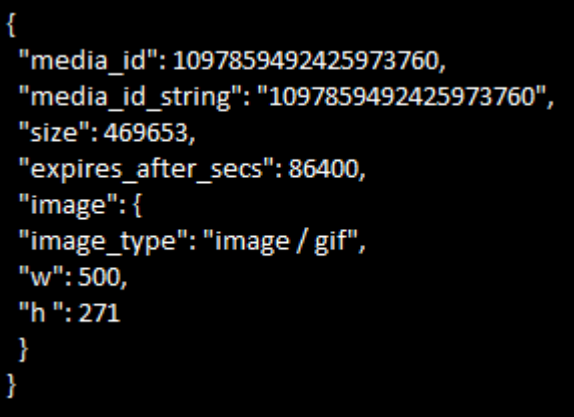

Рисунок 5 – ответ от «Twurl»

Можно загрузить сообщение в ответ на предыдущий твит, используя «statuses/update» команду «POST» еще раз.

> twurl -X POST -H api.twitter.com "/1.1/statuses/update.json? status=@eropavel TEKCT OTBETA & in\_reply\_to\_status\_id = 1097511310961639427 & media\_ids = 1097859492425973760" | jq

> > Рисунок 6 – ответ на твит

И вот так будет выглядеть ответ на предыдущий твит (рис.7).

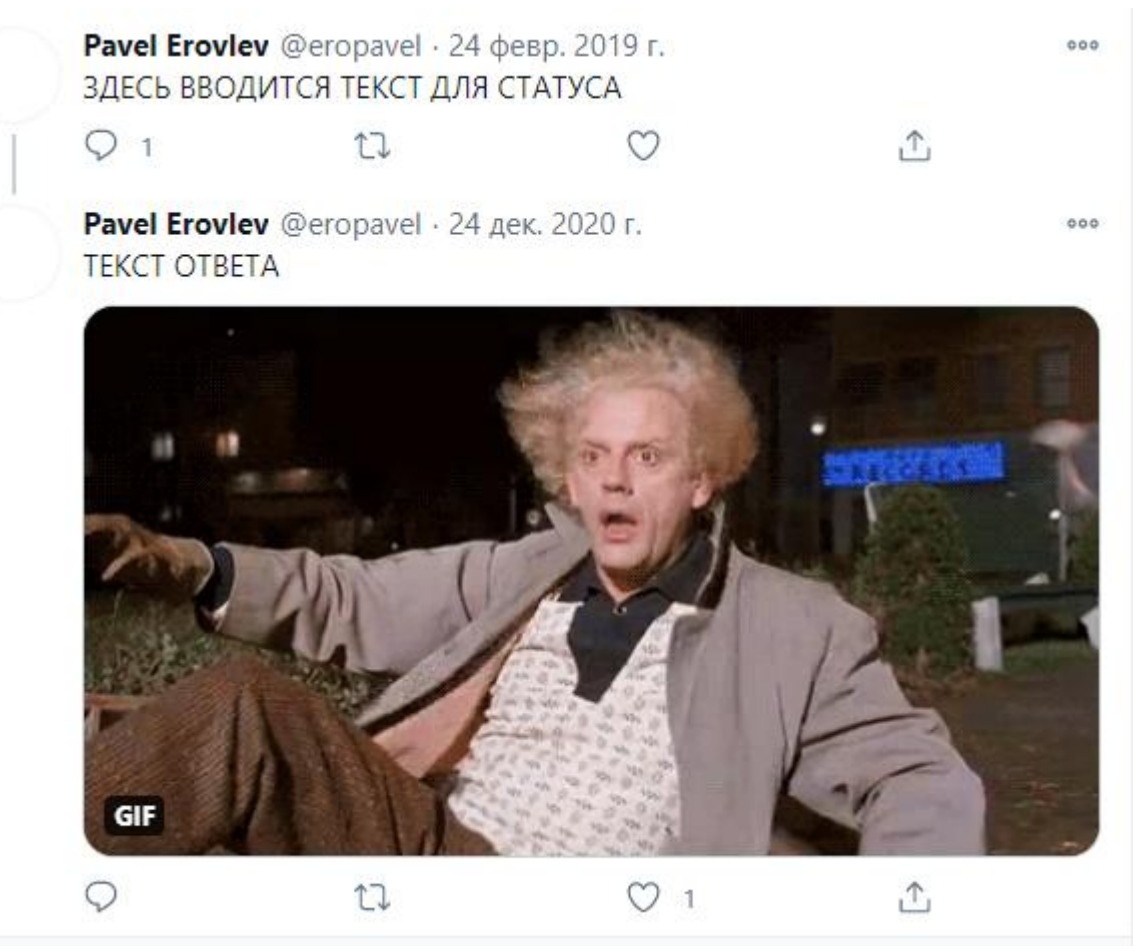

Рисунок 7 – ветка твитов и загрузка GIF

Есть возможность получить все твиты с определенным хэштегом, используя «search/tweets» команду «GET». По умолчанию извлекаются только твиты, отправленные за последние семь дней.

Пример команды для поиска твитов с хэштегом #starwars (рис.8)

Рисунок 8 – Запрос твитов

В данной статье была рассмотрена возможность передачи запросов на публикацию твитов, ответов на твиты и поиску при помощи «Twurl».

Практическим результатом является составление команд для запросов и проверка ее работоспособности.

## **Библиографический список**

- 1. Янишевская А.Г., Чурсин М.А.Использование сторонних интерфейсов программирования приложений на примере интерфейсов прикладного программирования социальных сетей facebook и twitter // Научные труды Винницкого национального технологического университета. 2013. №3. С. 2.
- 2. Бабаев Т.Р. Сбор данных из twitter используя java // Вестник Волжского университета им. В.Н. Татищева. 2016. №3. С. 126-132.
- 3. Королев Д.В. Исследование отклика пользователей twitter на новости из СМИ // Современные проблемы науки и образования. 2017. №4. С. 5-8.
- 4. Катермина В.В., Рябченко Н.А., Липириди С.Х., Гнедаш А.А., Исследование лингвистической модели политических коммуникаций в социальной сети "twitter" в отношении президента США Д. Трампа в марте - июне 2020 г // Заметки по информатике и математике. 2020. №11. С. 115-120.